## **Access avancé : introduction (Cf « Intro.mdb »)**

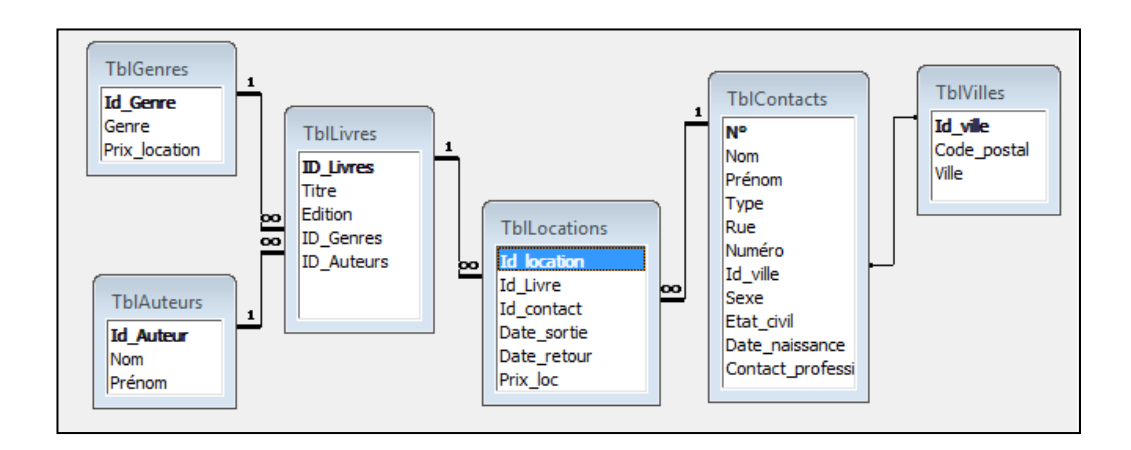

1- Créez les requêtes suivantes :

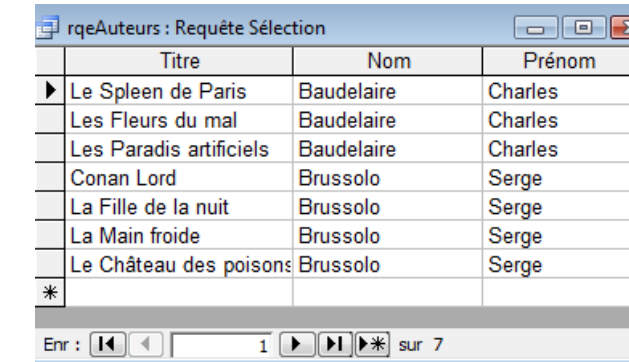

RqeEntreDates : affiche les titres des livres et les dates de sortie des livres loués en janvier et en mars 2005.

RqeAuteurs : affiche les titres des livres et auteurs des livres écrits par Charles Baudelaire ou Serge Brussolo.

RqeNombre : affiche le genre et le nombre de livres par genre.

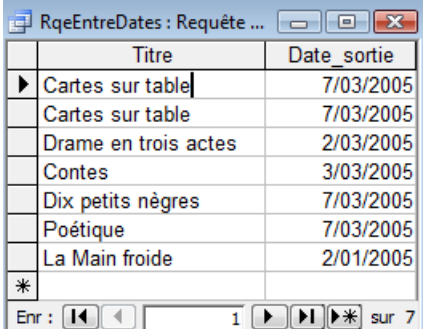

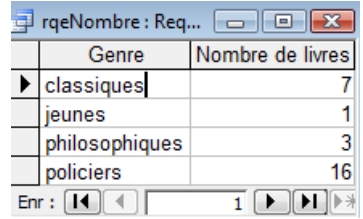

RqeLoués : affiche les titres de livres qui ont été loués (les titres des livres pour lesquels une location existe)

RqeEnLocation : affiche les titres des livres et la date de retour des livres qui ne sont pas encore rentrés.

RqeCoûtLocation : affiche les clés primaires de « TblLocations » et le prix par location (nombre de jours de location \* prix\_loc).

RqeAdresses : affichant l'adresse sous la forme « 5, rue Neuve » dans un seul champ.

TraeLoués : Requête Sélection [ - | 0 | X Titre Café turc Cartes sur table Cinq petits cochons Conan Lord Contes Dix petits nègres Drame en trois actes La Main froide La mort l'aime chaud Le Spleen de Paris Poétique  $Enr : \boxed{1 \cdot \sqrt{2}}$  $\overline{1}$   $\boxed{\blacktriangleright}$   $\boxed{\blacktriangleright}$   $\ket{\blacktriangleright}$  sur 11

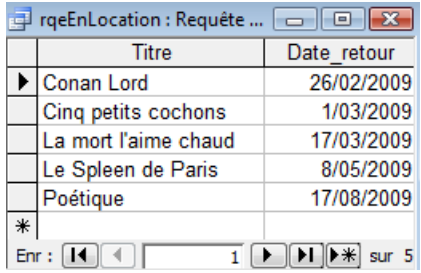

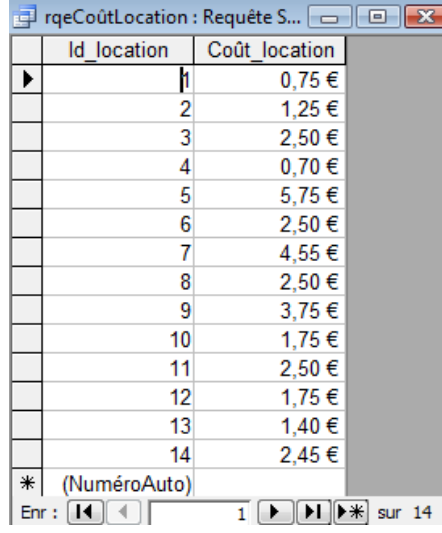

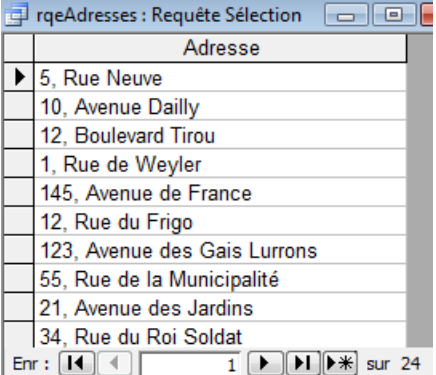

RqeContactsLivres1 : affiche les noms des contacts et les titres des livres déjà loués par ces contacts, classés par ordre alphabétique sur le nom du contact.

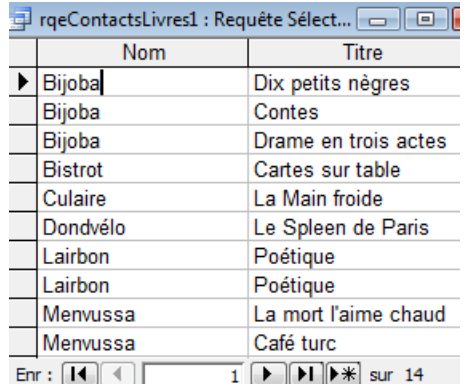

RqeContactsLivres2 : affiche les titres des livres déjà loués par une personne dont nous encodons le nom via un écran de saisie.

Entrer une valeur de paramètre ? X encodez le nom du contact svp bijoba  $\overline{\mathsf{OK}}$ Annuler

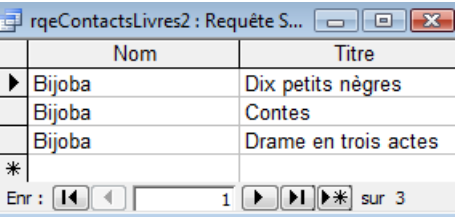

RqeDébutNomLocation : affiche tous les titres des livres loués par une personne dont nous encodons la première lettre du nom via un écran de saisie.

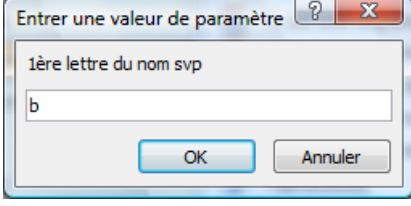

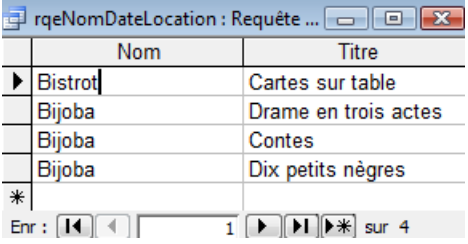

RqeTitreDate : affiche les titres des livres loués entre 2 dates encodées via un écran de saisie.

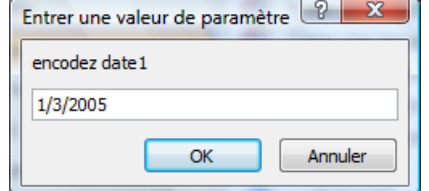

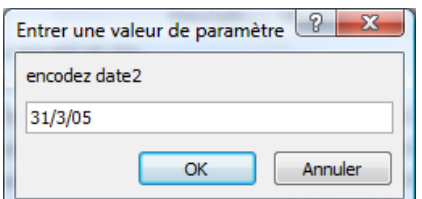

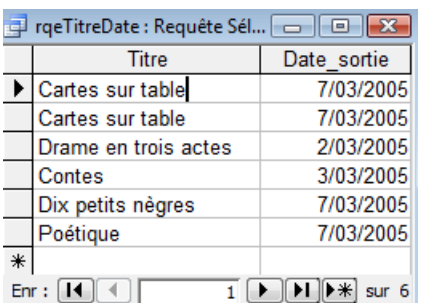

RqeTotalLocation : affiche le nom et le prénom des contacts et la somme due par ces contacts.

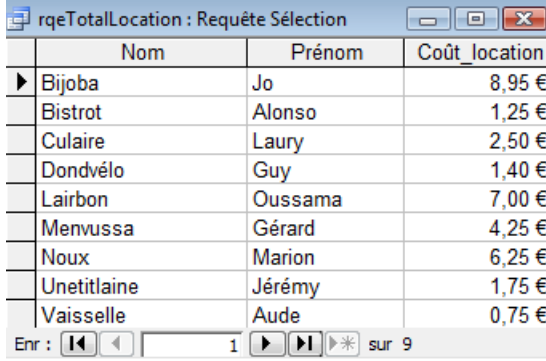

RqeVillesNonHabitées : requête donnant une liste des villes pour lesquelles nous n'avons pas de contacts.

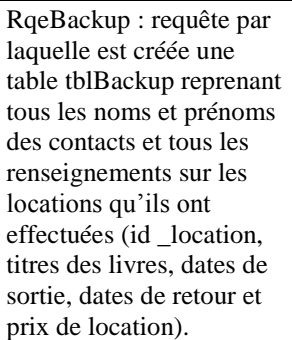

RqeMajPrixLocation : requête par laquelle le prix de location de la table des genres sera augmenté de 10 %.

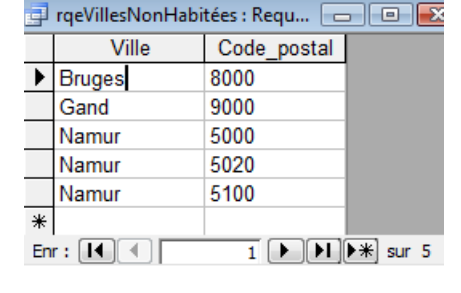

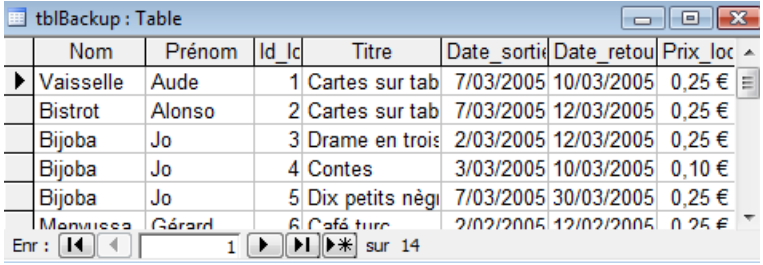

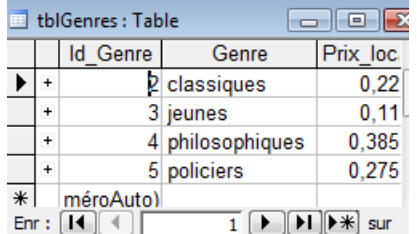

2- Les formulaires :

Créez FrmContactsVilles : formulaire créé en mode création affichant les nom, prénom, code postal et ville de nos contacts. Les enregistrements sont triés par ordre alphabétique sur le nom.

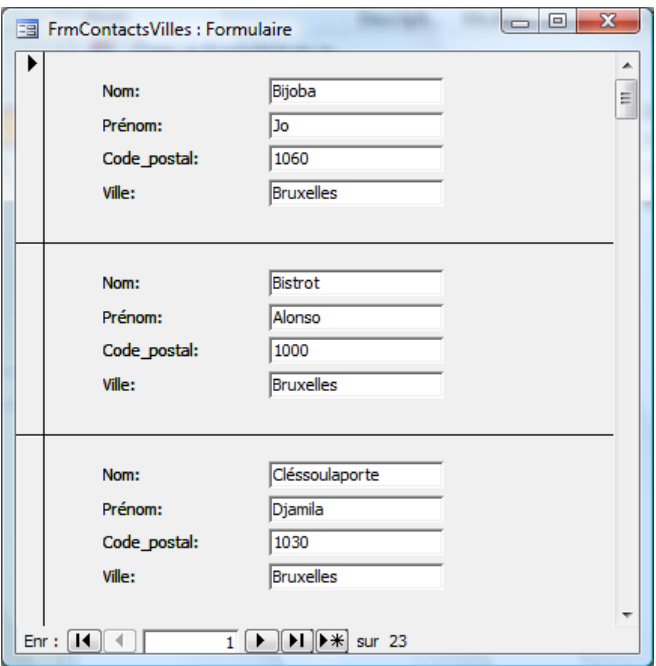

Créez FrmVilles : formulaire permettant d'afficher les villes et les codes postaux et tous les habitants de ces villes

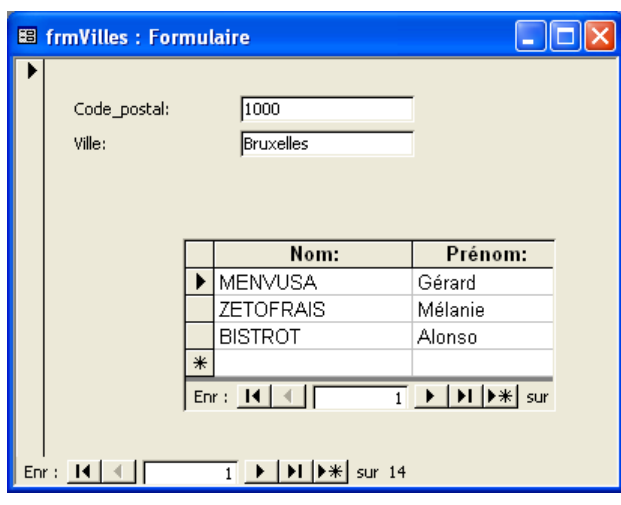

Modifiez frmLocations de façon à avoir un formulaire se présentant comme ceci. Ce formulaire permet d'encoder de nouvelles locations dans tblLocations. Le client et le livre seront choisis via une liste. Les dates de sortie et de retour seront encodées. Le prix de location est celui qui vient de la table tblGenres. Dans un premier temps, nous allons l'écrire. Ajoutez à ce formulaire un champ calculé permettant d'obtenir le total de la location.

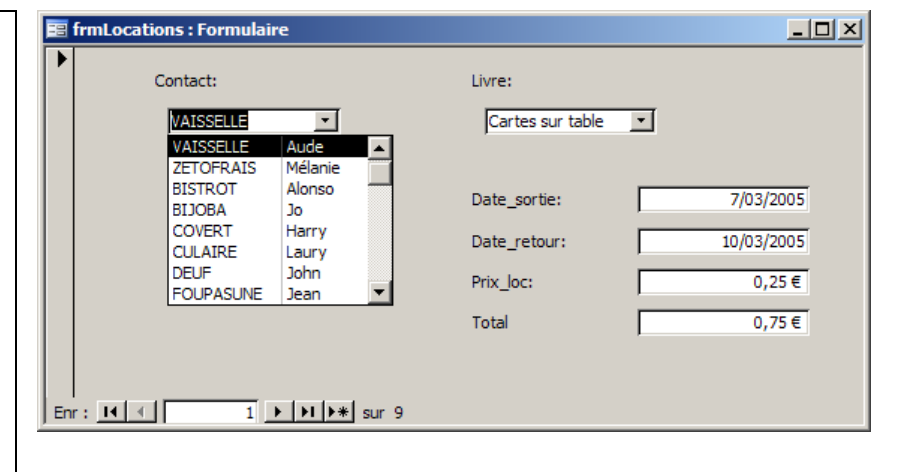

3- Les états (ou rapports) :

Créez RptVilles : rapport permettant d'afficher les villes et les codes postaux et tous les habitants de ces villes

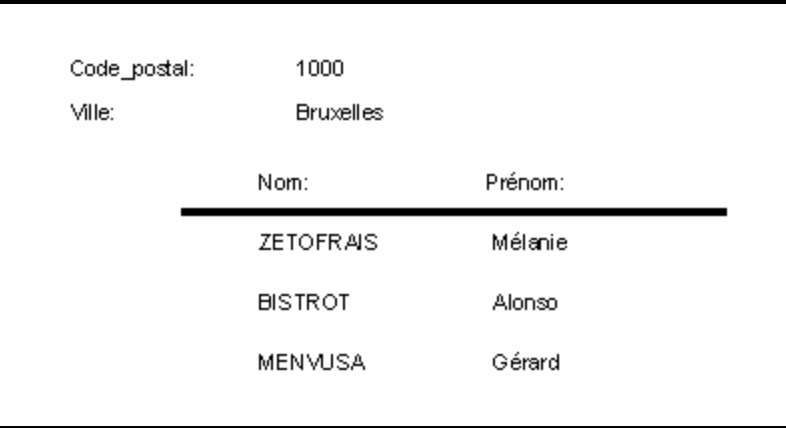

Créez RptLocations : rapport donnant par location, la date de l'impression (date du jour sur la première page), la numérotation (en bas de chaque page), le nom et le prénom du client, les livres loués, les dates de sortie et de retour de chaque livre, le total par livre et le total par location. Faites en sorte qu'il n'y ait qu'une seule location par page.

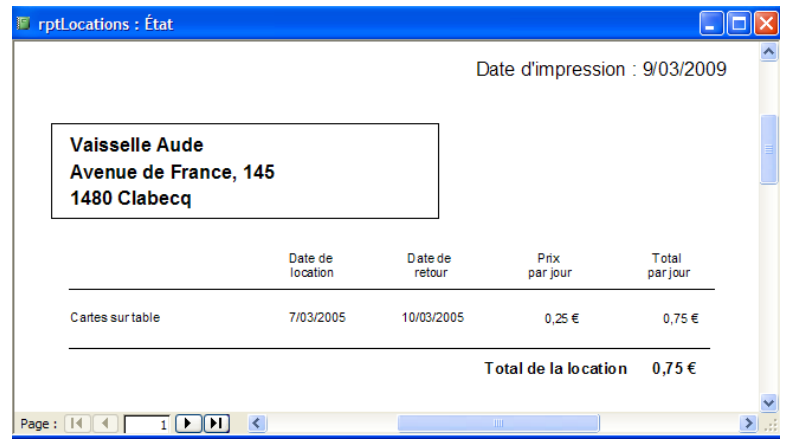